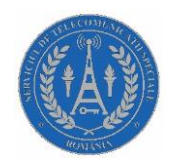

## **GHIDUL PREȘEDINTELUI SECȚIEI DE VOTARE REFERITOARE LA ATRIBUȚIILE PRIVIND SIMPV**

**1.** În preziua votării, la ora 18:00, la sediul secției de votare, confruntați lista electorală permanentă cu datele de pe terminalul informatic al operatorului de calculator, din aplicația ADV.

**2.** Puneți la dispoziția operatorului de calculator *Extrasele din listele electorale* pentru alegătorii care au formulat cereri de votare prin intermediul urnei speciale, în vederea preluării CNP-urilor în ADV.

**3.** Înaintea plecării echipei care însoteste urna specială puteti solicita operatorului de calculator să verifice dacă alegătorii care au formulat cereri pentru a vota prin intermediul urnei speciale au fost preluați în ADV.

**4.** La întoarcerea în secția de votare a echipei care a însoțit urna specială, puneți la dispoziția operatorului de calculator *Extrasul* din *Listele electorale* cu datele personale ale alegătorilor care au votat. Operatorul de calculator va valida datele în ADV pe baza semnăturilor din Extras.

**5.** În urma verificării în ADV a CNP-urilor alegătorilor care s-au prezentat în secția de votare, operatorul de calculator are obligația să vă comunice mesajul returnat de SIMPV. Atribuțiile președintelui secției de votare sunt următoarele:

a) comunică operatorului de calculator acordul **de a permite** începerea procesului de votare, prin accesarea funcției *Începere vot* din ADV;

 b) comunică operatorului de calculator acordul de *a permite sau a nu permite* exercitarea dreptului de vot pentru alegătorul care:

• nu are drept de vot;

• figurează că a votat. În această situație, contactați Centrul de preluare a apelurilor, selectați *tasta 4,* prin terminalul mobil distribuit de Serviciul de Telecomunicații Speciale (STS), pentru a fi redirecționat către președintele secției de votare unde alegătorul figurează că a votat, în vederea identificării eventualei semnături a acestuia în listele electorale;

• este arondat la altă secție;

• nu este înscris în listele electorale permanente. Pentru contactarea **DEPABD**, apelați *Centrul de preluare a apelurilor* și apăsați *tasta 1;*

- figurează că a făcut cerere de vot cu urna specială;
- se prezintă la vot cu un act de identitate care este posibil să fie expirat.

*MENȚIUNE! Persoana care nu a împlinit vârsta de 18 ani nu poate fi validată în ADV.*

c) cazurile enumerate la pct. b) se menționează în formularul privind consemnarea cazurilor deosebite semnalate de SIMPV;

d) comunică operatorului de calculator acordul **de a permite** închiderea secției de votare, prin apăsarea butonului *Închide Secți*e din ADV.

**6.** *Disfuncționalitatea SIMPV nu determină suspendarea sau întreruperea votării*. În această situație președintele secției de votare are următoarele atribuții:

a) anunță disfuncționalitatea SIMPV, precum și remedierea acesteia, prin intermediul terminalului mobil distribuit de STS, apelând biroul electoral ierarhic superior, prin *Centrul de preluare a apelurilor, tasta 2***;**

b) completează și semnează *Procesul-verbal de constatare a disfuncționalității SIMPV*;

c) pe durata disfuncționalității SIMPV, verifică prin intermediul serviciului USSD utilizând terminalul mobil pus la dispoziție de STS, dacă alegătorii care se prezintă la vot au drept de vot și dacă aceștia figurează că au mai votat, comunicând operatorului de calculator decizia luată privind validarea alegătorului;

d) pentru **utilizarea serviciului USSD** se apelează numărul **\*139#,** asemănător apelării unui număr de telefon obișnuit. La apariția mesajului *SIMPV Verificare alegător, Introduceți CNP* se tastează CNP-ul persoanei verificate și se trimite mesajul. Se primește răspunsul specific de la sistemul SIMPV.

**ATENȚIE!** Utilizarea serviciului USSD nu exclude efectuarea operațiunilor pe tabletă de către operator, acesta aducând informații suplimentare în luarea unei decizii de către președintele sectiei de votare, numai când SIMPV este nefunctional.

**7.** După încheierea votării, operatorul de calculator are obligația legală de a înregistra audiovideo, în ADV, procedurile desfășurate pentru numărarea voturilor. Filmarea se oprește doar în cazul în care operatorul de calculator primește un mesaj în ADV. Până la reluarea înregistrării, operațiunile de numărare a voturilor vor fi suspendate.

*IMPORTANT! Închiderea secției în aplicația ADV se face numai după ce au fost validate în sistem cererile de la urna specială și după ce au fost preluate în sistem datele alegătorilor care au votat în perioada în care nu a funcționat tableta, după caz.*

**8.** După numărarea voturilor, comunicați datele din ciornele proceselor-verbale operatorului de calculator pentru verificarea în ADV a îndeplinirii corelațiilor legale, prin completarea *Formularelor de verificare a corelațiilor (FVC)*. Dacă aplicația nu va semnala eventuale erori sau neconcordanțe care trebuie corectate/remediate, se generează procesele-verbele în format *.pdf* în aplicație. Consemnați aceste date în procesele-verbale format hârtie. În cazul în care există atenționări sau erori semnalate de către aplicație, se fac reverificări și corecturi, după caz.

**9.** Dacă nu se pot finaliza operațiunile de completare a *proceselor-verbale* întrucât, chiar și după reverificări, cheile de validare nu sunt respectate, apelați Centrul de preluare a apelurilor, *tasta 3,* pentru a primi asistență de specialitate din partea reprezentanților Institutului Național de Statistică.

## *IMPORTANT!* **SIMPV nu permite închiderea FVC-urilor dacă nu sunt respectate cheile de control.**

**10.**După completarea proceselor-verbale în format hârtie și semnarea acestora de către membrii biroului electoral al secției de votare, operatorul de calculator va fotografia în ADV fiecare pagină a proceselor-verbale și le va transmite către sistemul informatic.

**11.**Dacă pe parcursul desfășurării procesului electoral apar alte incidente decât cele legate de funcționarea SIMPV, solicitați asistență *biroului electoral ierarhic superior*, prin apelarea Centrului de preluare a apelurilor, *tasta 2.*

**12.**Operatorii de calculator au obligația de a însoți președinții birourilor electorale ale secțiilor de votare la birourile electorale ierarhic superioare.

**Important!** Numărul de telefon destinat utilizării serviciului USSD, precum și numărul de telefon al *Centrului de preluare a apelurilor* (**021.2022.499**) sunt confidențiale și nu vor fi comunicate terțelor persoane.